## **How to | Lunch Orders in 2024**

### FAQ & How to Register for Lunch Orders (ClickCliq)

#### How do I order lunch orders?

Commencing Week 1, Term 1 2024 all lunch orders can only be ordered via ClickCliq (online).

Register via their website: www.quickclig.com.au

School Name is Ballarat Primary School (Dana Street).

## Can I still submit via cash / brown envelopes at the office?

No, from Week 1 Term 1 2024 all lunch orders can only be ordered/paid for via the new system.

#### Menu Items.

Menu selections will be uploaded directly to Clickcliq for your selection.

#### Ordering Days and cut off times.

Ordering Days: Thursday and Fridays.

Ordering Time Closes: 9am Same Day as

order.

## My child didn't' get their correct lunch order item, what should I do?

Please contact Grant Street Takeaway on 5331 9160 to follow up.

Any questions regarding menus, prices, and ingredients please contact Grant Street Takeaway on Ph ) 5331 9160

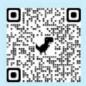

# Getting started is easy. Simply scan the OR Code

- It's free to set up & easy to use.
- Register at quickcliq.com.au
  - SIGN UP & complete the registration form.
- Receive a link via email to ACTIVATE your account before logging in.
- ADD STUDENT (your child's details), select their school & save to your account.
- ADD CREDIT to your online wallet before ordering or pay as you go using a credit or debit card.
  - Select MEAL ORDER & you're good to go.

Orders can be placed up to 28 days in advance. You can view your completed orders via the Active Orders or Transaction History tabs in your account.